## **- Consulta / Referência de produtos**

Para entrar na tela referência de produtos:

- Abrir menu **Consulta** na tela principal.
- Clicar no item **Referência de produtos.**.
- Aparecerá a tela:

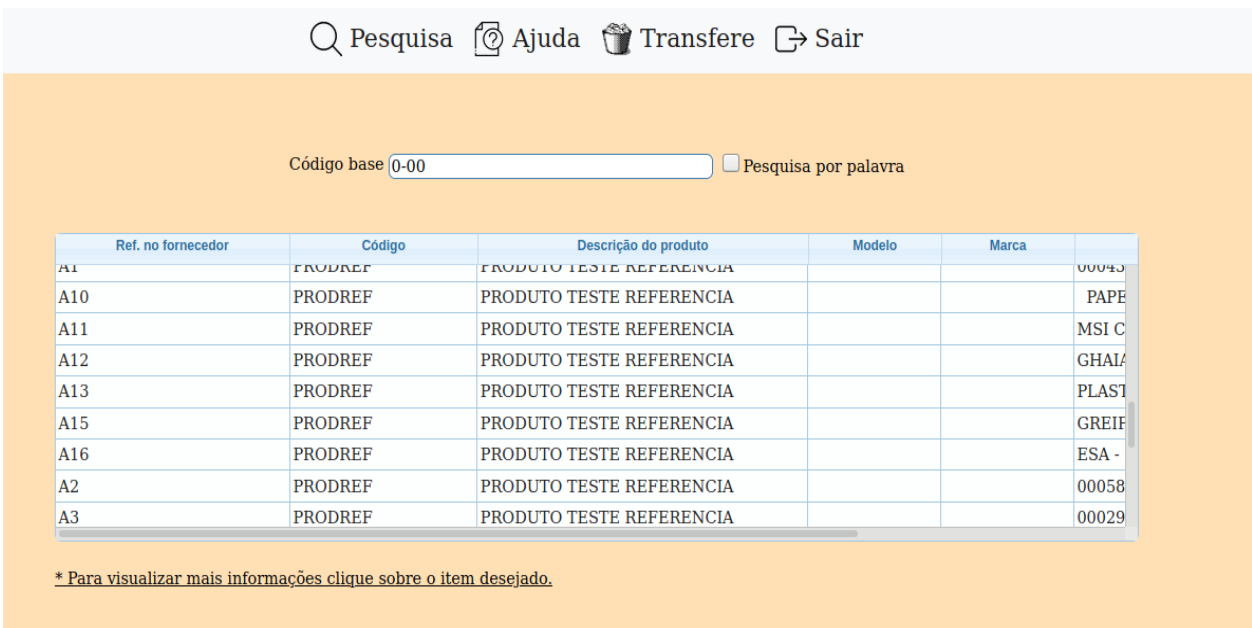

**Código base :** Informe o código do fornecedor para pesquisa por referência, ou o código do produto para pesquisa por código.

Para efetuar pesquisa por ordem de referência no fornecedor, clicar no no item "Referência" localizado no menu flutuante no ícone pesquisa.

Para efetuar pesquisa por ordem de código, clicar no item "Código" localizado no menu flutuante no ícone pesquisa.

Ao clicar no item **Transfere** voltará para a aplicação transferindo o produto selecionado. Atenção: Este item somente estará disponível para uso quando acessado a partir do módulo Compras / Pedidos ou módulo Faturamento / Pedidos.

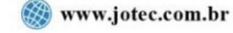

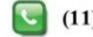